# **INDEX**

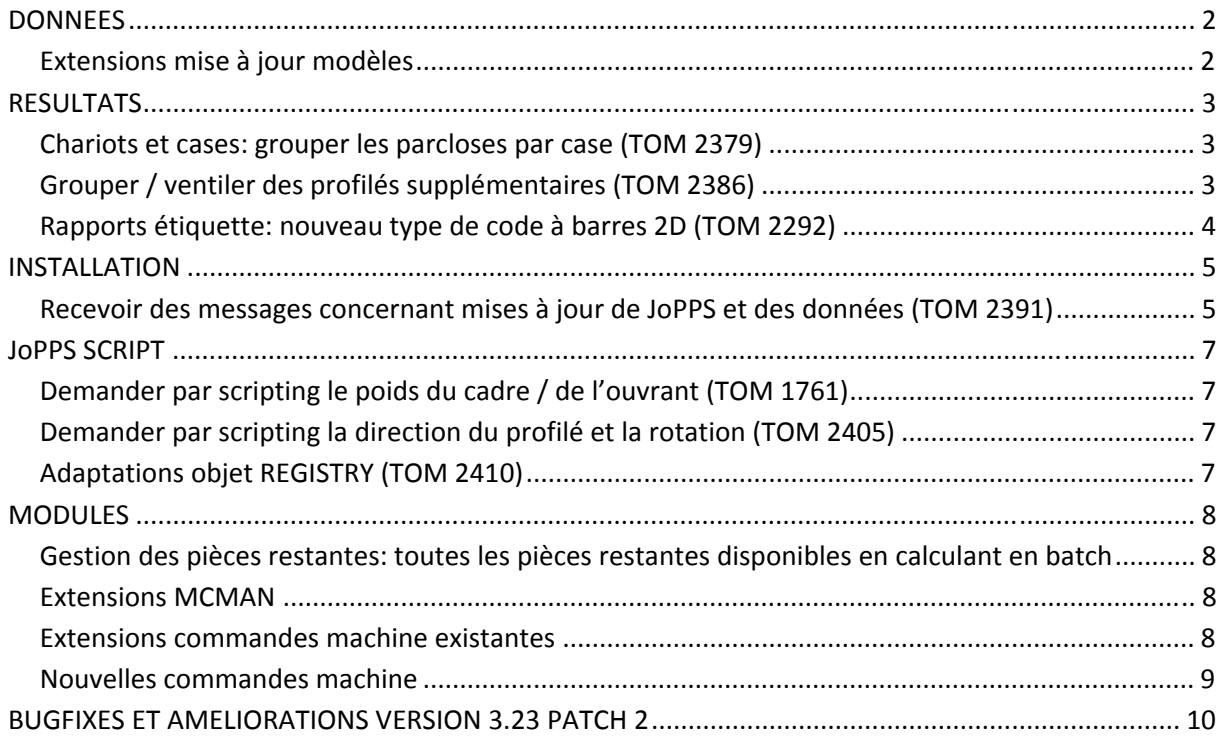

# **DONNEES**

# **Extensions mise à jour modèles**

(JoPPS 3.23 P2)

Comme vous le savez, il est possible d'exporter avec le modèle tous les données nécessaires pour calculer le modèle et de les importer chez un autre utilisateur.

Dans cette fonctionnalité, l'actualisation des données de base a été étendue ainsi :

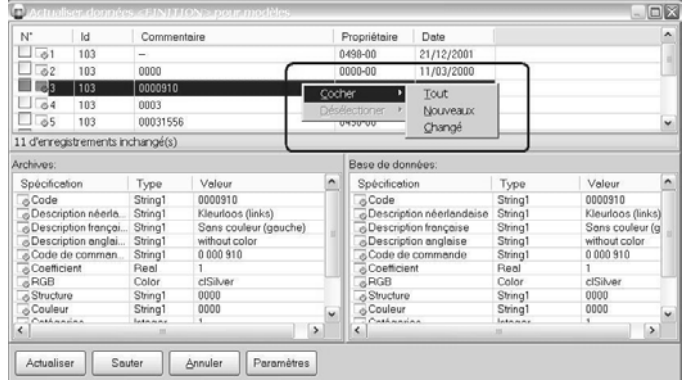

La boîte supérieure contient les enregistrements (dans notre exemple les finitions) exportés de la base des données du distributeur. Définissez dans cette boîte les enregistrements à comparer et à actualiser. Par défaut, tous les nouveaux enregistrements (les bleus) et tous les enregistrements modifiés (les rouges) sont cochés pour actualisation. A partir de maintenant, vous pouvez changer cette sélection standard par le nouveau menu autonome 'Cocher / Désélectionner':

- Cliquez la touche droite de la souris pour activer le menu autonome 'Cocher / Désélectionner';
- Cliquez l'option désirée:
	- o *Tout*: pour cocher / désélectionner tous les enregistrements du tableau en question;
	- o *Nouveaux*: pour cocher / désélectionner seulement les nouveaux enregistrements (les bleus) du tableau en question ;
	- o *Changé*: pour cocher / désélectionner seulement les enregistrements modifiés (les rouges) du tableau en question.

# **RESULTATS**

### **Chariots et cases: grouper les parcloses par case (TOM 2379)**

(JoPPS 3.23P2)

Il est possible de grouper les parcloses par case pour les mettre par case dans une case séparée du chariot. A cet effet, l'écran 'Règles de répartition' de Chariots & Cases a été étendu ainsi :

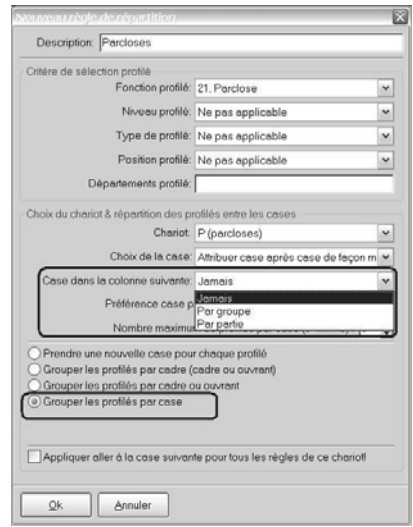

- Cochez en bas la nouvelle option 'Grouper les profilés par case' pour que les profilés (parcloses) de ce chariot soient groupés par case.
- Définissez par le nouveau paramètre 'Case dans la colonne suivante' si les parcloses sont mises continuellement ou non dans le chariot :
	- o *Jamais*: les parcloses sont mises par case dans une case séparée mais de façon ininterrompue ;
	- o *Par groupe*: les parcloses sont mises par case dans une case séparée et par groupe une nouvelle colonne est commencée;
	- o *Par partie*: les parcloses sont mises par case dans une case séparée et par partie une nouvelle colonne est commencée.

# **Grouper / ventiler des profilés supplémentaires (TOM 2386)**

(JoPPS 3.23P2)

Il est possible de définir si les profilés supplémentaires (les éléments non constructifs) sont à grouper ou non. Ceci fait que vous pouvez générer des étiquettes pour des profilés supplémentaires si vous le désirez.

A cet effet, des paramètres supplémentaires sont prévus dans Edition / Paramètres / Résultats / Paramètres globaux, rubrique 'Ventiler profilés':

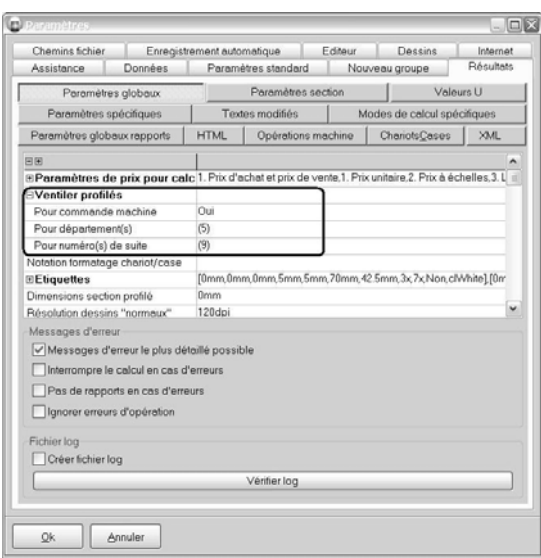

- *Pour commande machine OUI / NON:* paramètre existant, si OUI les profilés constructifs sont ventilés, chaque profilé a un numéro unique et pour chaque profilé constructif une étiquette séparée peut être générée ;
- *Pour département(s) :* définissez les départements des profilés (supplémentaires) à ventiler et donc à ne pas grouper. Les profilés (supplémentaires) concernés ont un numéro unique et pour chaque profilé (supplémentaire) une étiquette séparée peut être générée;
- *Pour numéro(s) de suite :* définissez les numéros de suite des profilés (supplémentaires) à ventiler et donc à ne pas grouper. Les profilés (supplémentaires) concernés ont un numéro unique et pour chaque profilé (supplémentaire) une étiquette séparée peut être générée.

# **Rapports étiquette: nouveau type de code à barres 2D (TOM 2292)**

(JoPPS 3.23 P2)

Il est possible de générer un nouveau type de code à barres 2D, soit le type Code QR. Ce nouveau type a été ajouté comme type 15 aux paramètres spécifiques des rapports étiquettes :

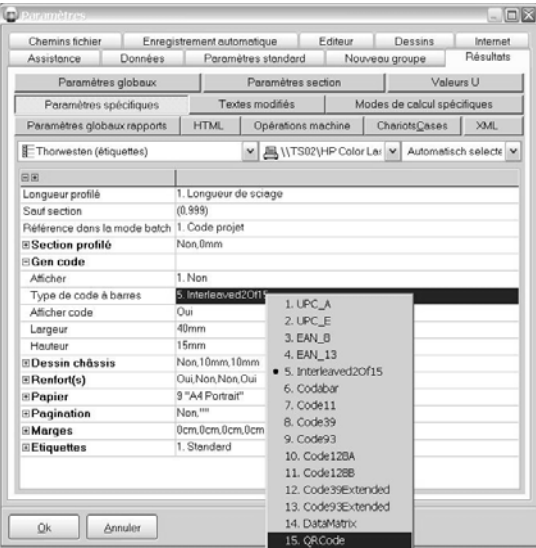

Ce type supplémentaire peut aussi être généré dans les rapports et dans l'interface XML.

### **INSTALLATION**

### **Recevoir des messages concernant mises à jour de JoPPS et des données (TOM 2391)**

(JoPPS 3.23 P2)

La possibilité est prévue de recevoir de TECHWIN des messages concernant les mises à jour disponibles.

Vous recevez ces messages automatiquement par le dialogue ci‐dessous qui apparaît une seule fois en entrant JoPPS :

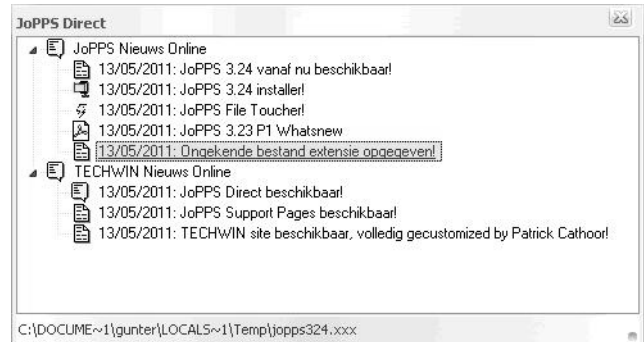

En cliquant un sujet, le fichier sous‐jacent peut être téléchargé et ouvert directement si l'application convenable est installée localement. Si le fichier ne peut pas être ouvert, le dossier temporaire dans lequel le fichier en question était téléchargé sera ouvert. Le fichier en question est affiché dans la barre d'état en bas. Des extensions reconnues sont marquées d'une icône spécifique, par exemple des fichiers **ZIP**, **EXE** ou **PDF.**

La possibilité de recevoir ces messages n'est pas activée par défaut. Vous définissez dans le JoPPS Administrateur par utilisateur si ces messages soient affichés ou non. A cet effet, le paramètre 'Afficher messages Oui / Non' est ajouté au tab 'Utilisateurs' :

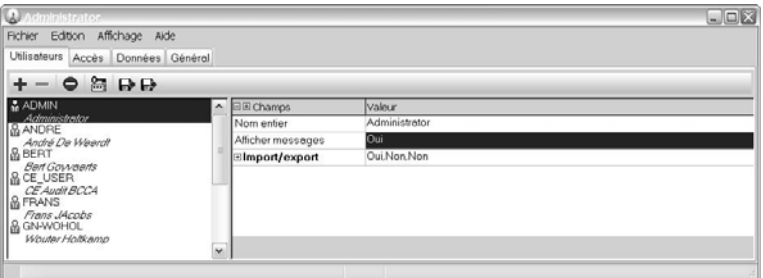

Dans JoPPS, chaque utilisateur peut définir lui-même s'il veut voir ou non ces messages. Dans Edition / Paramètres / Assistance, l'option 'Afficher messages Oui / Non est ajoutée à cet effet :

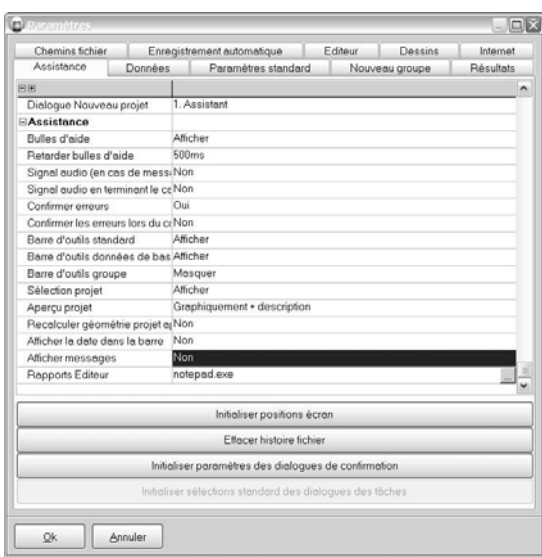

Notez: ce paramètre supplémentaire est seulement disponible si dans JoPPS Administrateur, tab 'Accès', rubrique 'Droits d'accès', l'option 'Mettre à jour les paramètres est permis' est OUI pour l'utilisateur en question.

# **JoPPS SCRIPT**

# **Demander par scripting le poids du cadre / de l'ouvrant (TOM 1761)**

(JoPPS 3.23 P2)

Depuis la version 3.00 vous pouvez demander le poids des cadres / des ouvrants par les 3 caractéristiques FRAMEWEIGHT / GLASSWEIGHT et TOTALWEIGHT ajoutés à cet effet aux objets FRAMEPART et VENTPART.

Le poids demandé est le poids unitaire, est donc le poids de 1 châssis si le nombre de groupes identiques est plus de 1. Aussi les poids dans le tableau des résultats PART.DB sont ceux pour un seul châssis.

Notez aussi que ces caractéristiques ne sont disponibles qu'après le calcul!!

# **Demander par scripting la direction du profilé et la rotation (TOM 2405)**

(JoPPS 3.23 P2)

Possibilité de demander aussi la direction profilé et la rotation dans JoPPS Script. A cet effet, les caractéristiques *C\_REVERTED (profilé inverse oui / non) et C\_ROTATED (profilé roté oui / non?)* sont ajoutés aux objets FRAMEELEMENT et VENTELEMENT.

# **Adaptations objet REGISTRY (TOM 2410)**

(JoPPS 3.23 P2)

Les méthodes **KeyExists** (registry key existe?) et **DeleteKey** (supprimer registry key) fonctionnent de nouveau correctement, les méthodes **ValueExists** (registry value existe) et **DeleteValue** (supprimer registry value) sont ajoutés.

# **MODULES**

# **Gestion des pièces restantes: toutes les pièces restantes disponibles en calculant en batch**

#### (JoPPS 3.23 P2)

Jusqu'à maintenant, seulement les pièces restantes du projet sélectionné étaient mises à la disposition en calculant des projets en BATCH. Les pièces restantes des autres projets restaient 'réservées' et n'étaient donc pas tenues en compte lors du calcul du BATCH.

A partir de maintenant, les pièces restantes de tous les projets actifs sont mises à la disposition et sont donc tenues en compte lors du calcul du BATCH en question.

### **Extensions MCMAN**

### (JoPPS 3.23 P2)

Le code produit du fournisseur ne correspond pas toujours au code sous lequel le profilé est connu sur la machine. Afin de pouvoir définir le code profilé pour la machine, la colonne 'Code produit' est ajouté au tab 'Profilés' de MCMAN:

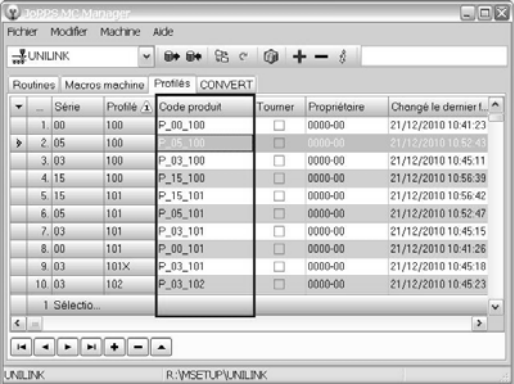

Définissez dans la colonne supplémentaire le code sous lequel le profilé en question est connu sur la machine.

Si ce code de la colonne 'Code produit' soit tenu en compte ou non sur la machine, est défini par le nouveau paramètre '**Profile conversion**' ajouté aux paramètres de la machine en question.

Notez : pour l'instant seulement implémenté pour les machines THORWESTEN, UNILINK, ELUSOFT. Si une autre machine est sélectionnée dans MCMAN, cette colonne 'Code produit' supplémentaire sera masquée.

# **Extensions commandes machine existantes**

# Centre d'usinage Soenen DEM 10/12:

(JoPPS 3.23 P2)

- Paramètres supplémentaires à utiliser dans le fichier DAT pour composer les informations étiquette: *%FRAMEOPEN% (case cadre) / %VENTREF% (partie ouvrant) / %VENTOPEN% (case ouvrant) / %LABS% (longueur de scie) / %LMAX% (longueur profilé)*
- Paramètres supplémentaire pour définir la localisation des bitmaps pour les étiquettes. Aussi le paramètre supplémentaire "**Create in separate folder**" est prévu pour spécifier si les informations machine sont à générer ou non dans un dossier séparé ayant le nom du projet / du batch.

Centre d'usinage ROTOX SBA 485: (JoPPS 3.23 P2) Format machine ajusté à la version 3 'Tool.Perform'.

### Centre d'usinage ELUSOFT:

(JoPPS 3.23 P2)

Paramètre supplémentaire PIECECNT (numéro profilé) disponible pour la génération du code à barres par le script.

### Centres d'usinage THORWESTEN / ELUSOFT / UNILINK:

(JoPPS 3.23 P2)

Paramètre supplémentaire '**Profile conversion**' pour définir le code profilé à tenir en compte sur la machine: le code produit du fournisseur ou le 'code machine' défini pour le profilé en question dans MCMAN, tab 'Profilés', dans la nouvelle colonne 'Code produit'.

### Soudeuse ROTOX SMK 504:

(JoPPS 3.23 P2)

Il est possible de composer le code à barres par un script. Des paramètres supplémentaires sont prévus pour demander le numéro profilé global de chaque dormant : PIECECNT1 (numéro global profilé 1 (gauche par défaut)) / PIECECNT2 (numéro global profilé 2 (droite par défaut)) / PIECECNT3 (numéro global profilé 3 (en bas par défaut)) / PIECECNT4 (numéro global profilé 4 (en haut par défaut)).

### Scieuse ELUMATEC E500:

(JoPPS 3.23 P2)

Paramètre supplémentaire 'Filtre angles de sciage complémentaires' pour pouvoir donner à la machine les angles de sciage complémentaires d'un certain profilé. Le code à entrer dans le champ en question doit aussi être défini dans le champ 'Programme' des données PROFILE PARAMETRES. Les écrans ont aussi été actualisés: la position et les dimensions du dialogue sont enregistrés, liaison information pièce – modèle, paramétrage / exécution dialogue.

# **Nouvelles commandes machine**

Soudeuse HOLLINGER MSE avec tête de perceuse (TOM 2392): (JoPPS 3.23 P2) Protocole soudeuse à 4‐têtes HOLLINGER MSE avec tête de perceuse.

Machine URBAN SV815 (TOM 2393): (JoPPS 3.23 P2) Protocole machine URBAN SV815.

## **BUGFIXES ET AMELIORATIONS VERSION 3.23 PATCH 2**

Données: erreur en important les données CE.

Données: impossible d'importer fichier JIE pour PROFILE PRODUIT, PROFILE PARAMETRES, FERRURE PRODUIT, VITRAGE, FINITION CHASSIS et données CE si des enregistrements détail étaient concernés.

Données: il arrivait qu'ouvrir un DXF, exporté des données de base, dans AutoCAD causait l'erreur 'Error dans APPID table'.

Résultat: rapporter les annexes d'un projet / d'un groupe en calculant en batch ne réussissait pas.

Résultat: violation d'accès en imprimant le rapport 'Tableaux des prix'.

Résultat: violation d'accès en calculant de nouveau les 'Tableaux des prix' après d'avoir interrompu le calcul.

Résultat, technique: les droits d'accès pour le rapport 'Etiquette par châssis' manquaient dans JoPPS Administrateur.

Résultat, technique: les angles et les longueurs calculés des profilés généraux définis comme profilé A, n'était pas corrects.

Résultat, rapports Calcul: les pourcentages de perte, affichés dans les rapports Calcul n'étaient pas corrects.

Résultat, rapports Calcul : les informations concernant l'origine des profilés, accessoires, vitrages, finitions châssis et opérations n'apparaissent pas dans les rapports Calcul WOOD.

Résultat, Bon de vitrage / Commande de vitrage : les annexes n'apparaissaient pas en calculant en batch.

Résultat, J‐Bon de vitrage : erreur en calculant le bon de vitrage dans Excel si le bon de vitrage HTML n'était pas sélectionné.

Résultat, J‐Commande de vitrage : erreur en calculant la commande de vitrage dans Excel si la commande de vitrage HTML n'était pas sélectionnée.

Machine BJM PSZA : le bouton liste apparaissait à l'arrière du champ à choix multiple.

Scieuse Elumatec DG244 : erreur dans le query interne si le paramètre 'Grouper profilés identiques' était sélectionné.

JoPPS Administrateur : lors de l'import des TACHES de Excel, le message injustifié 'double clé' apparaissait.

JoPPS Administrateur : le démarrage de JoPPS Administrateur causait des problèmes si dans la licence concernée seulement des plugins étaient admis.

Scripting : violation d'accès en fermant l'editeur script si erreur syntaxe.

Scripting : le système était trop lent en exécutant un script après d'avoir modifié une action.